## **Installationsanleitung für PACTware 4.X**

Vor der Installation von **PACTware 4.X** ist die Installation des **.NET** Frameworks erforderlich.

Laden Sie sich .Net von unserer homepage www.pepperl-fuchs.com auf Ihren Rechner. Sie finden **.NET** im Produktselektor.

Entpacken Sie die ZIP Datei mit einem geeigneten Programm in ein von Ihnen gewähltes Verzeichnis.

Führen Sie die Datei **install.exe** aus

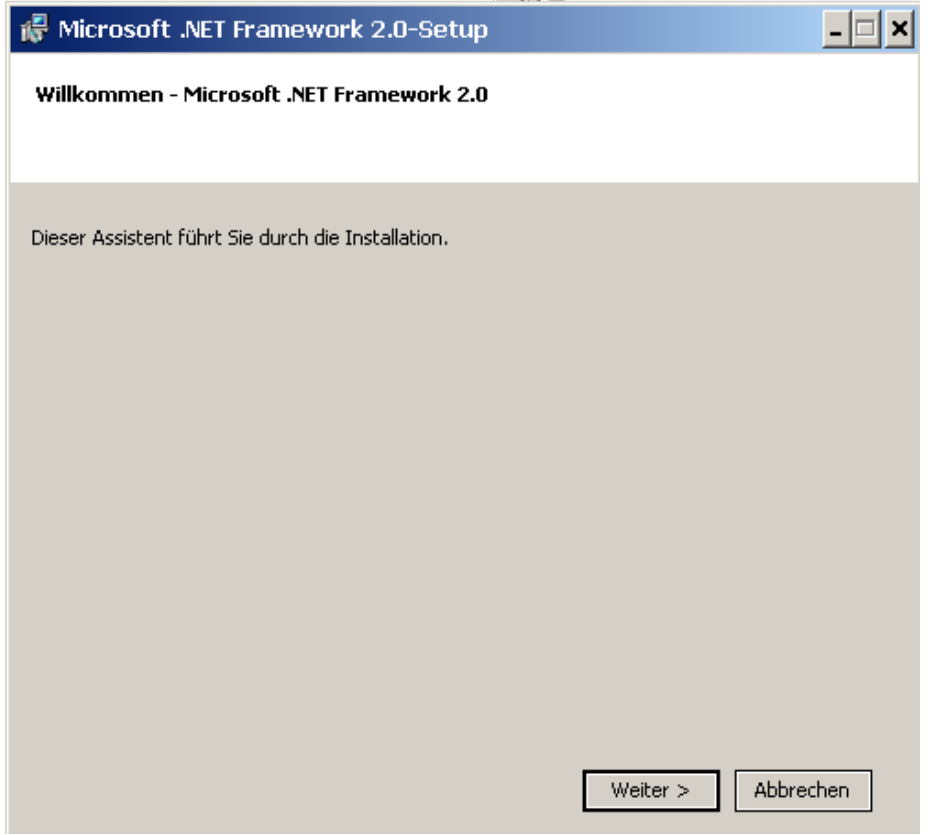

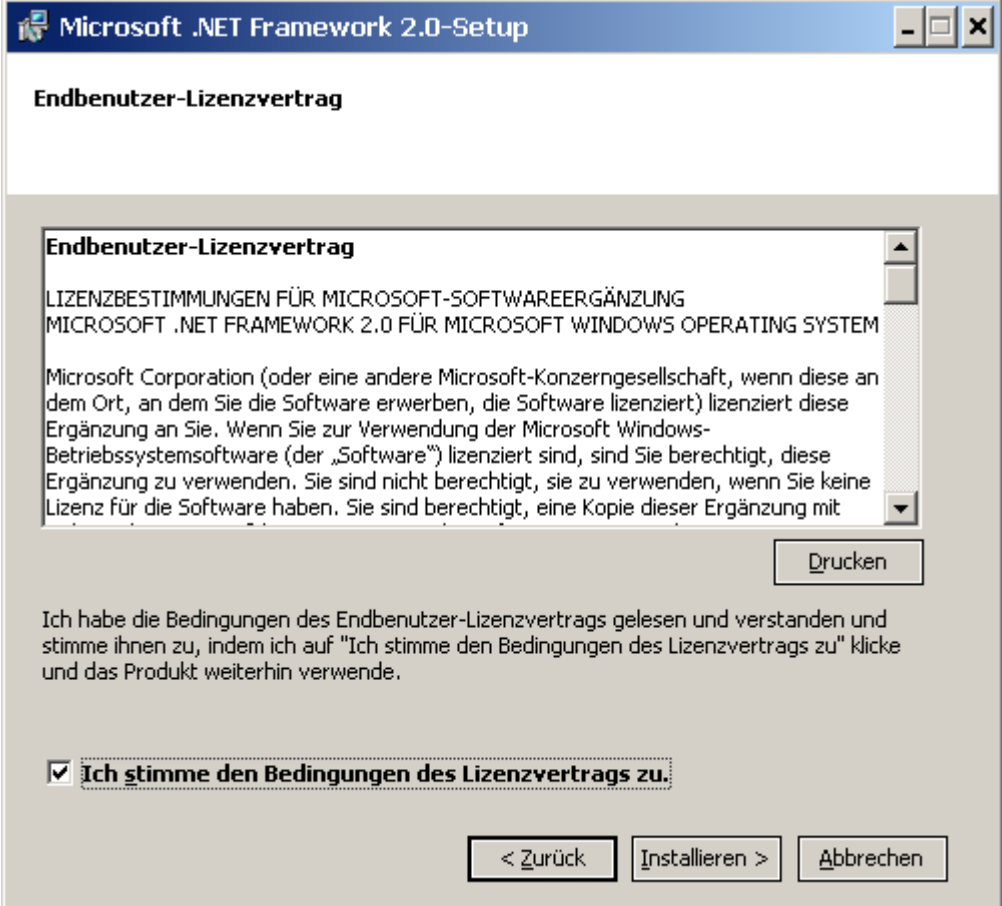

Laden Sie sich **PACTware 4.X** von unserer homepage www.pepperl-fuchs.com auf Ihren Rechner. Sie finden **PACTware 4.X** im Produktselektor. Entpacken Sie die ZIP Datei mit einem geeigneten Programm in ein von Ihnen gewähltes Verzeichnis. Führen Sie die Datei **setup.exe** aus.

Wählen Sie die gewünschte Sprache und bestätigen Sie mit **OK**

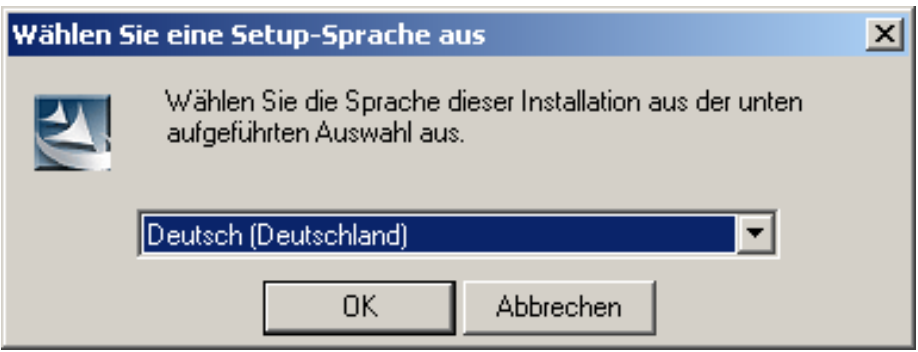

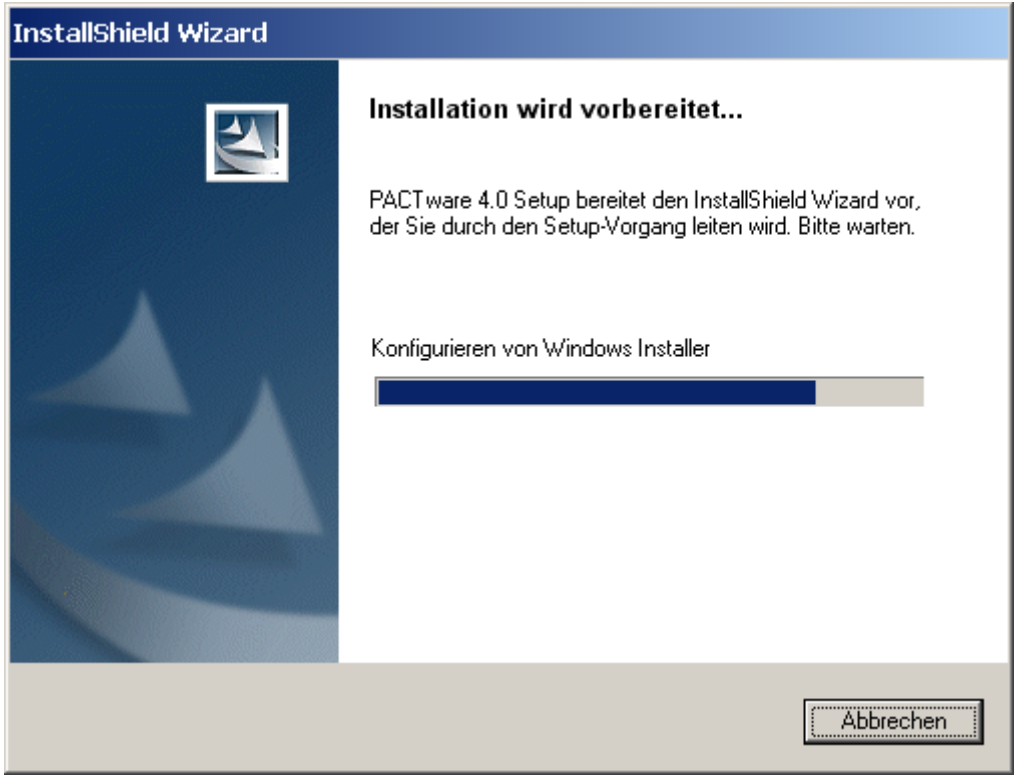

Akzeptieren Sie die Bedingungen der Lizenzvereinbarung und Bestätigen Sie mit **Weiter**

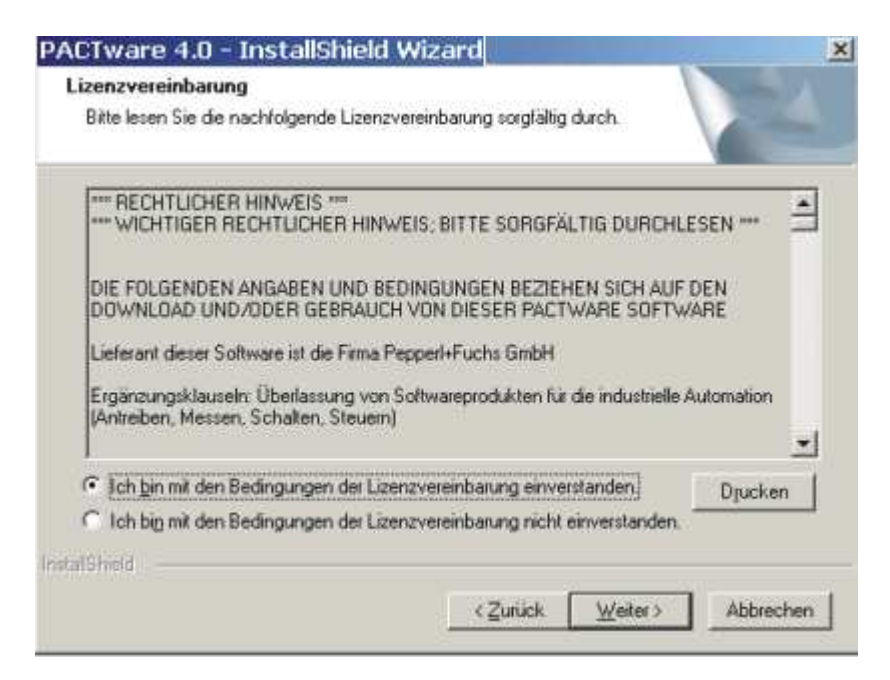

## Wählen Sie den Setup-Typ aus

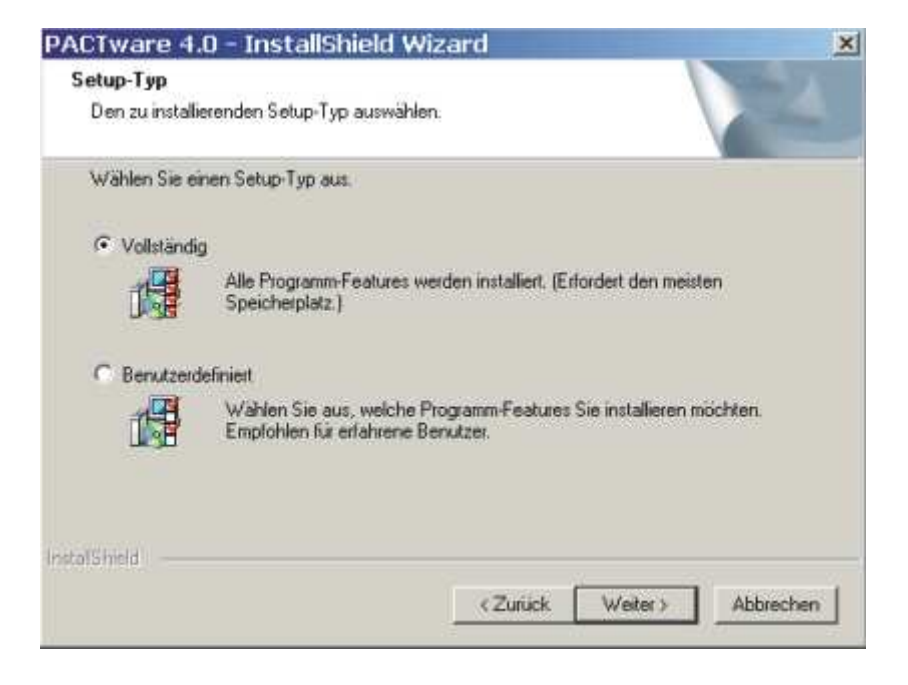

**PACTware 4.x** wird nun auf Ihrem Rechner installiert. Nach erfolgreicher Installation erscheint folgende Meldung. Bestätigen Sie mit **Fertig stellen**.

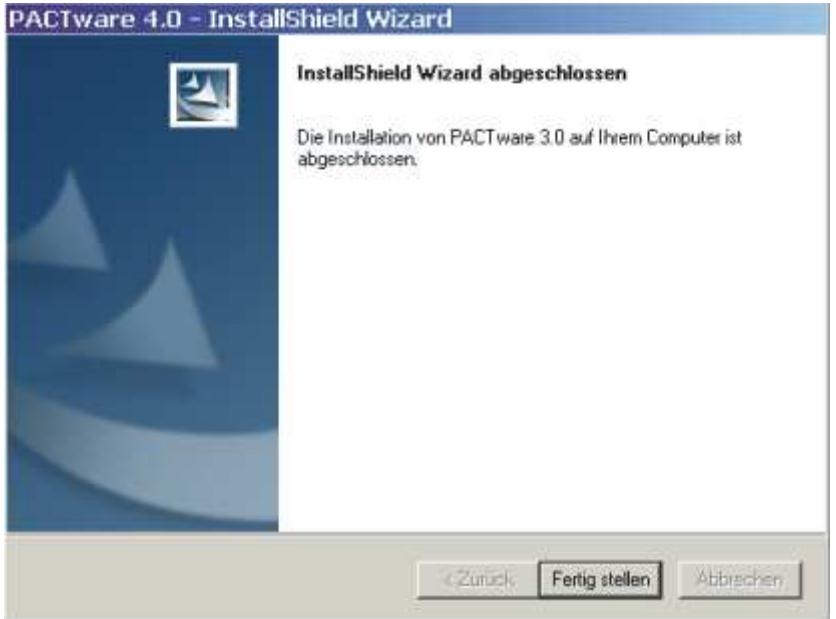